DCS800 12-pulse parallel & excitation parameters e j.DOC

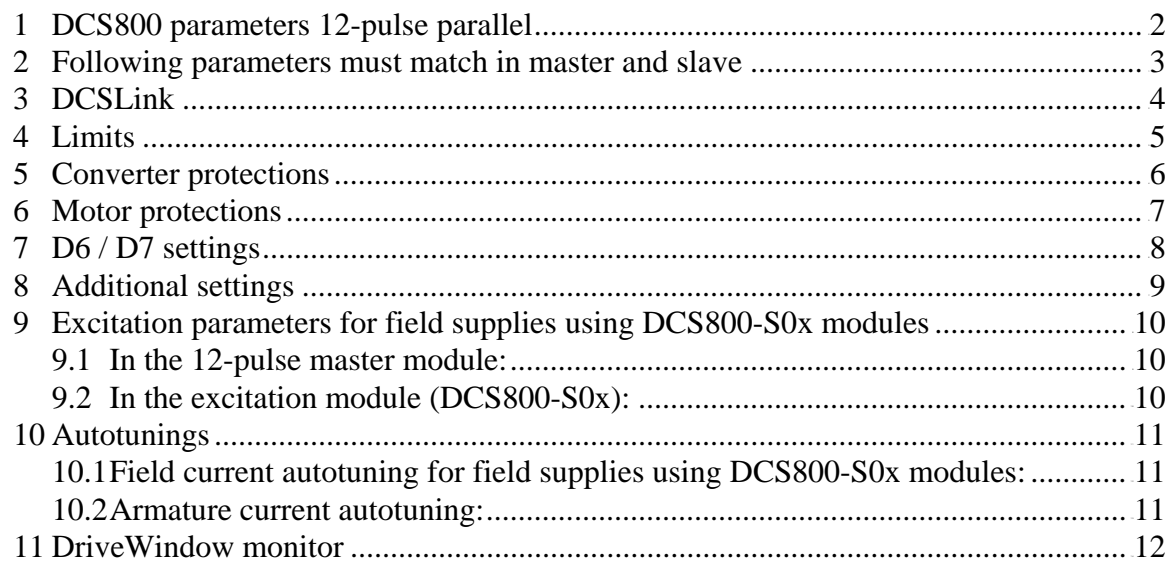

#### **1 DCS800 parameters 12-pulse parallel**

Before starting with the commissioning set all parameters to default by means of *ApplMacro (99.08)* = **Factory** and *ApplRestore (99.07)* = **Yes**. Check with *MacroSel (8.10)*.

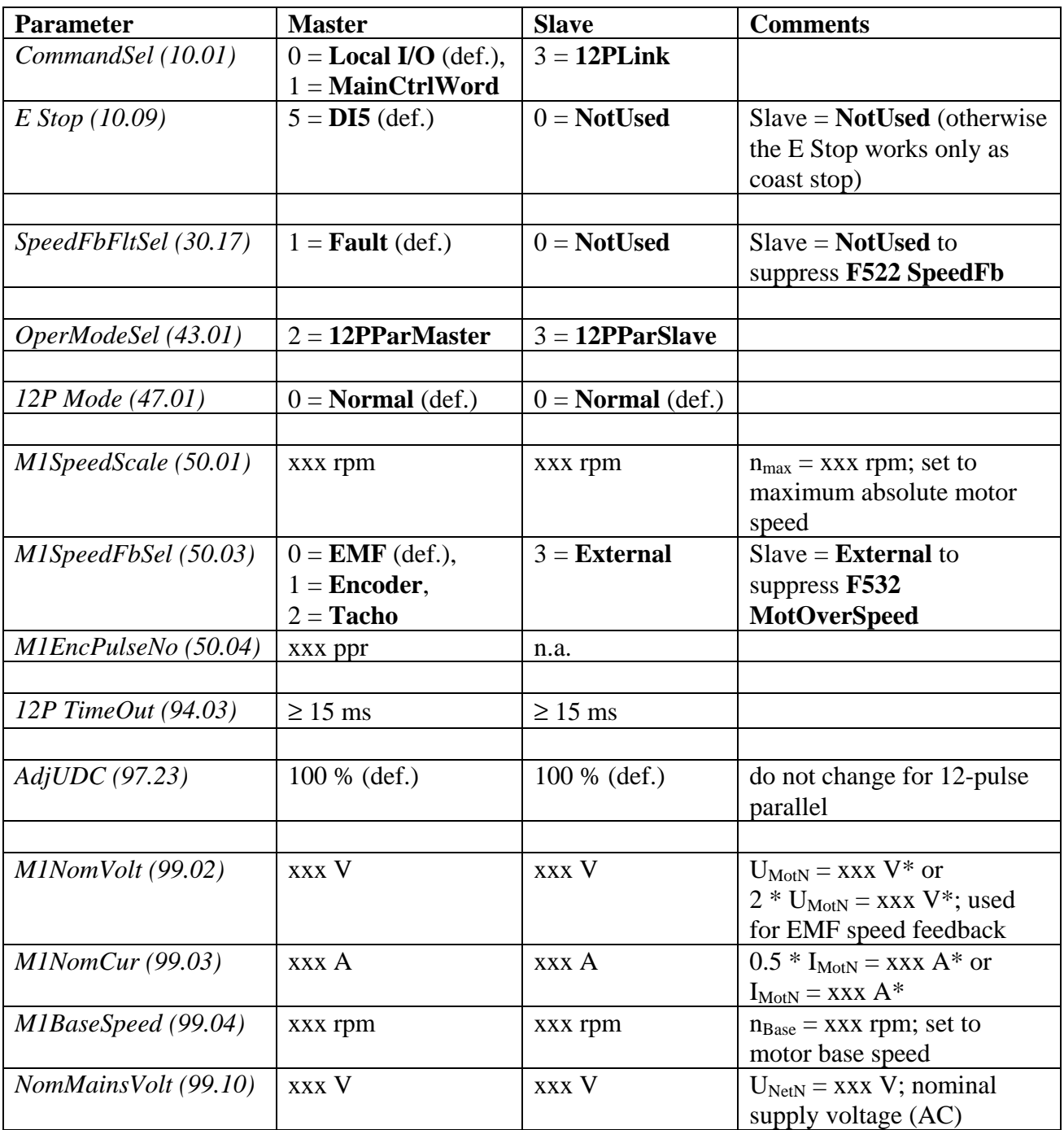

\* depends on the motor configuration (see presentation DCS800 12-pulse)

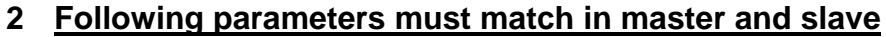

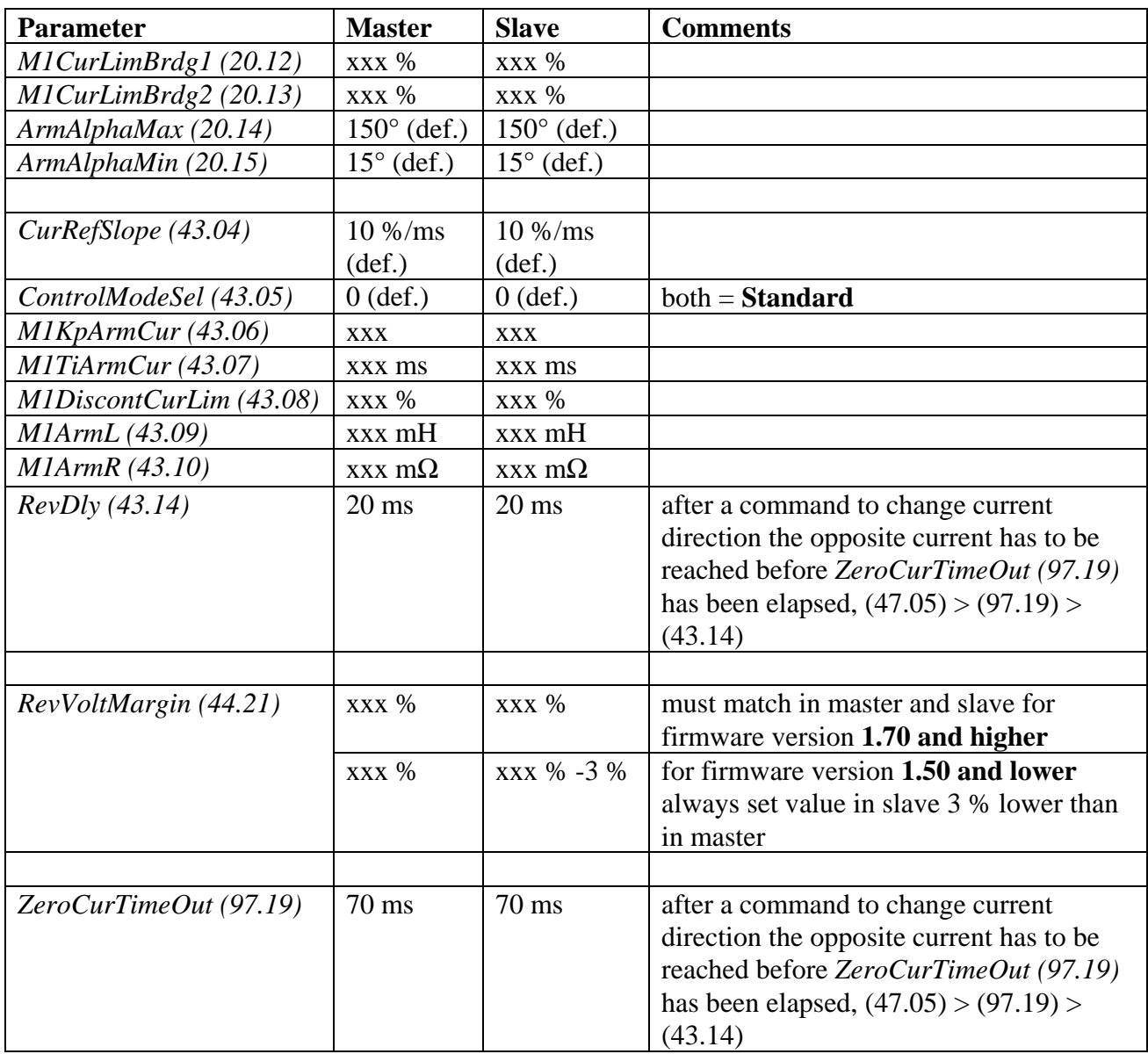

## **3 DCSLink**

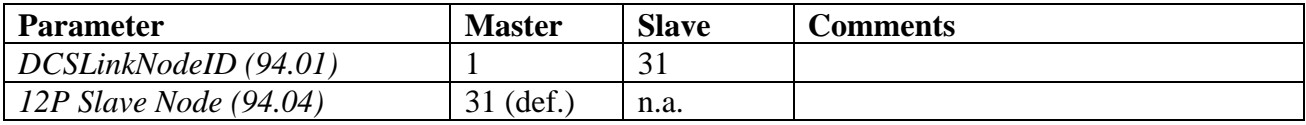

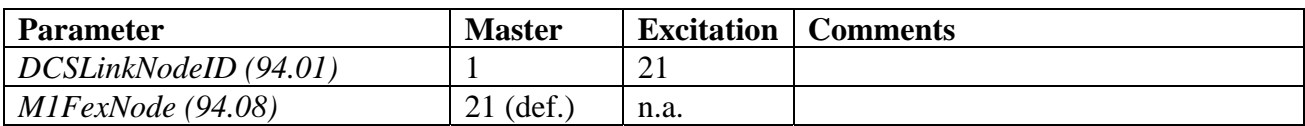

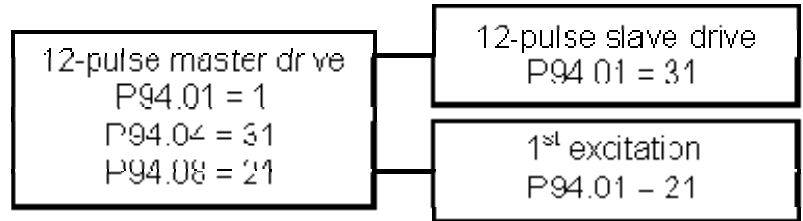

# **4 Limits**

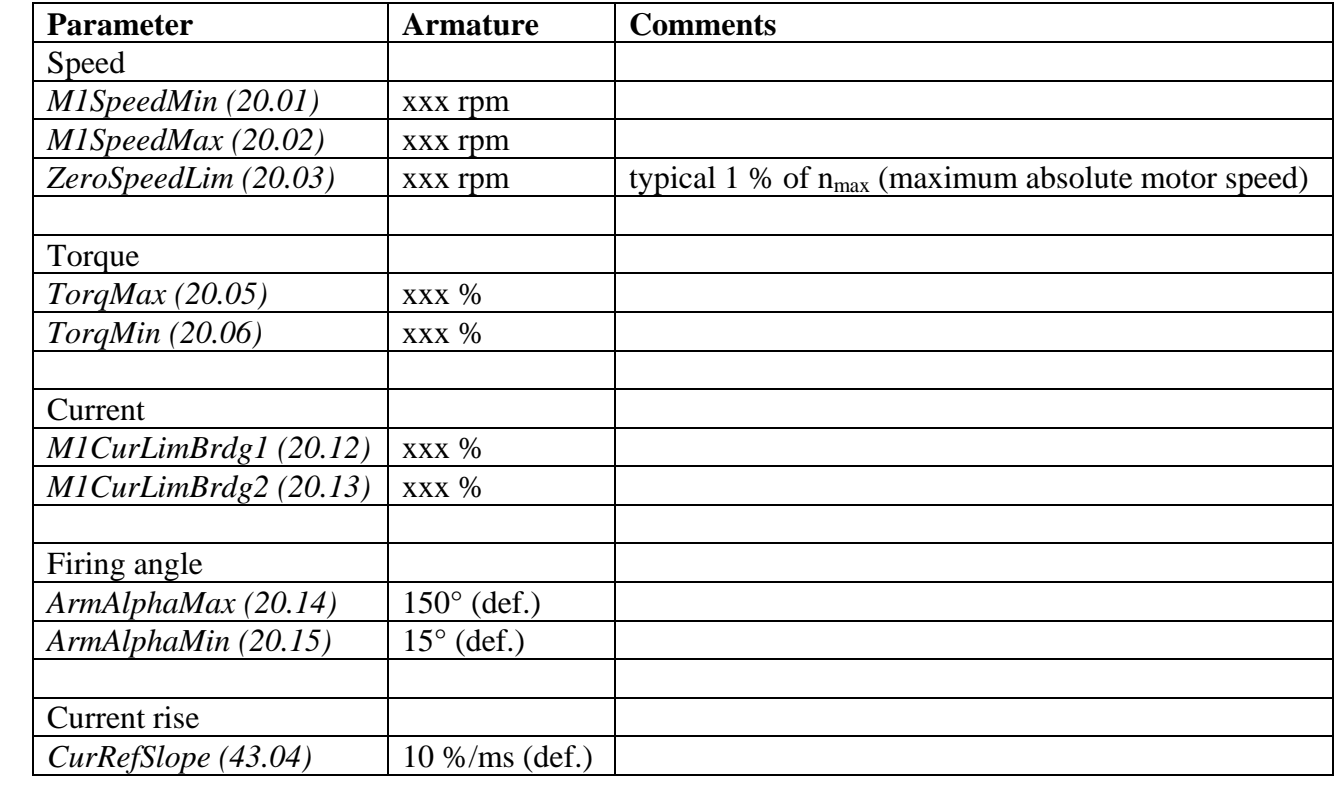

## **5 Converter protections**

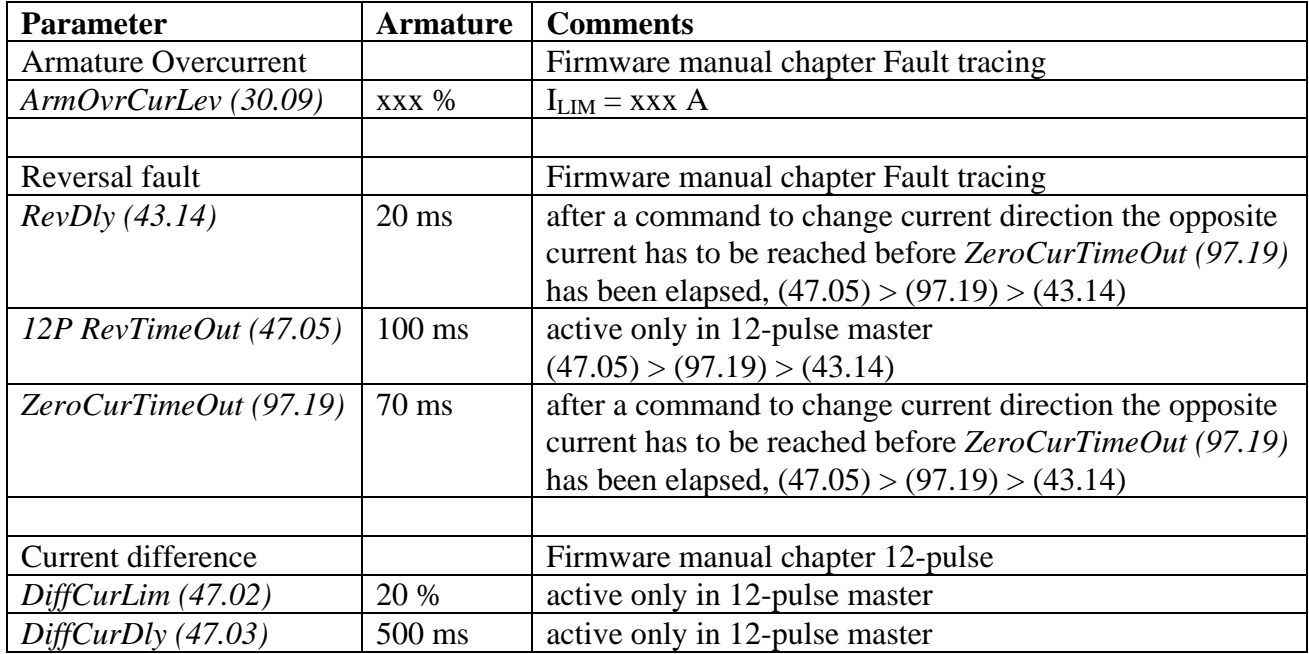

## **6 Motor protections**

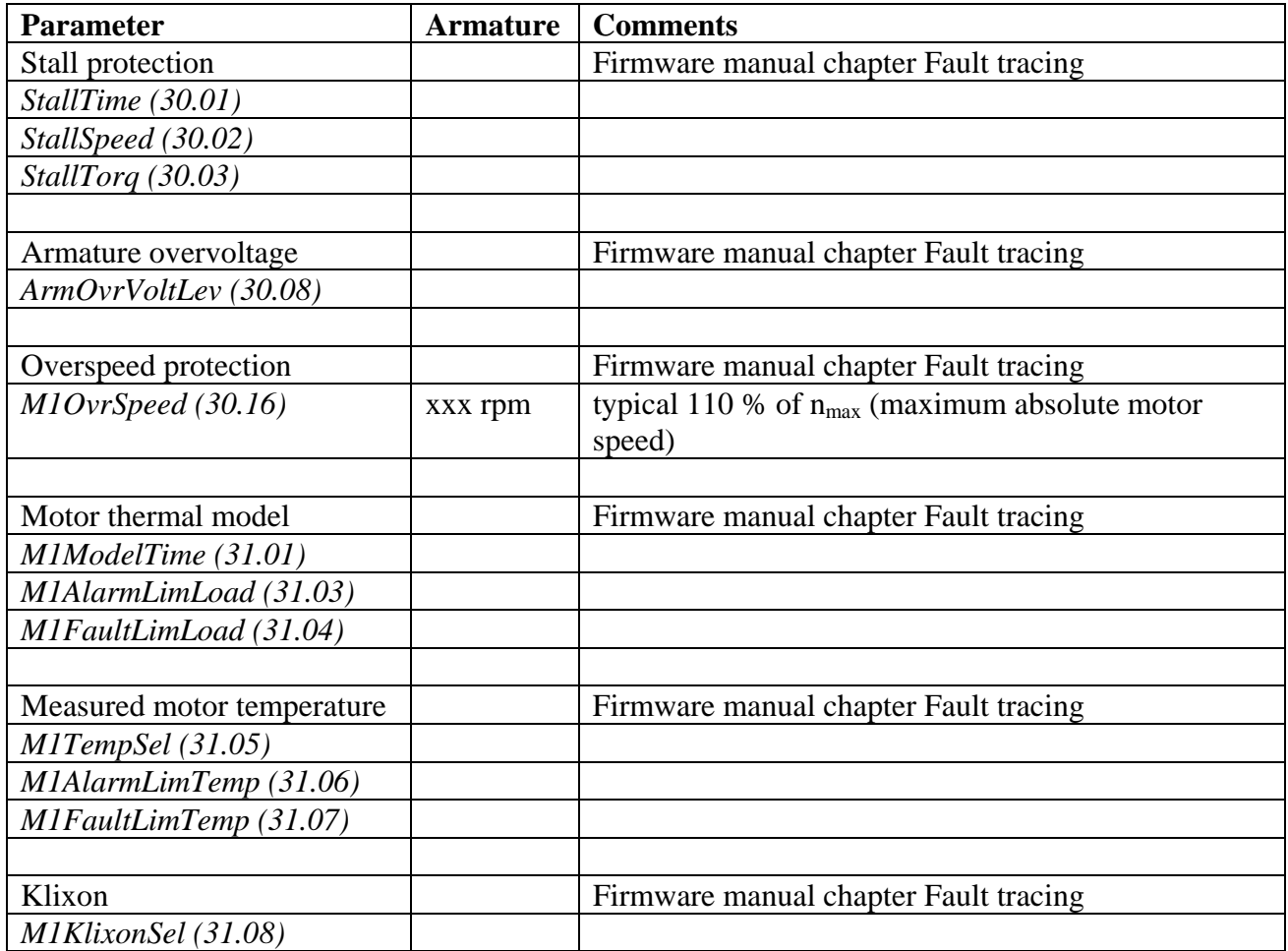

## **7 D6 / D7 settings**

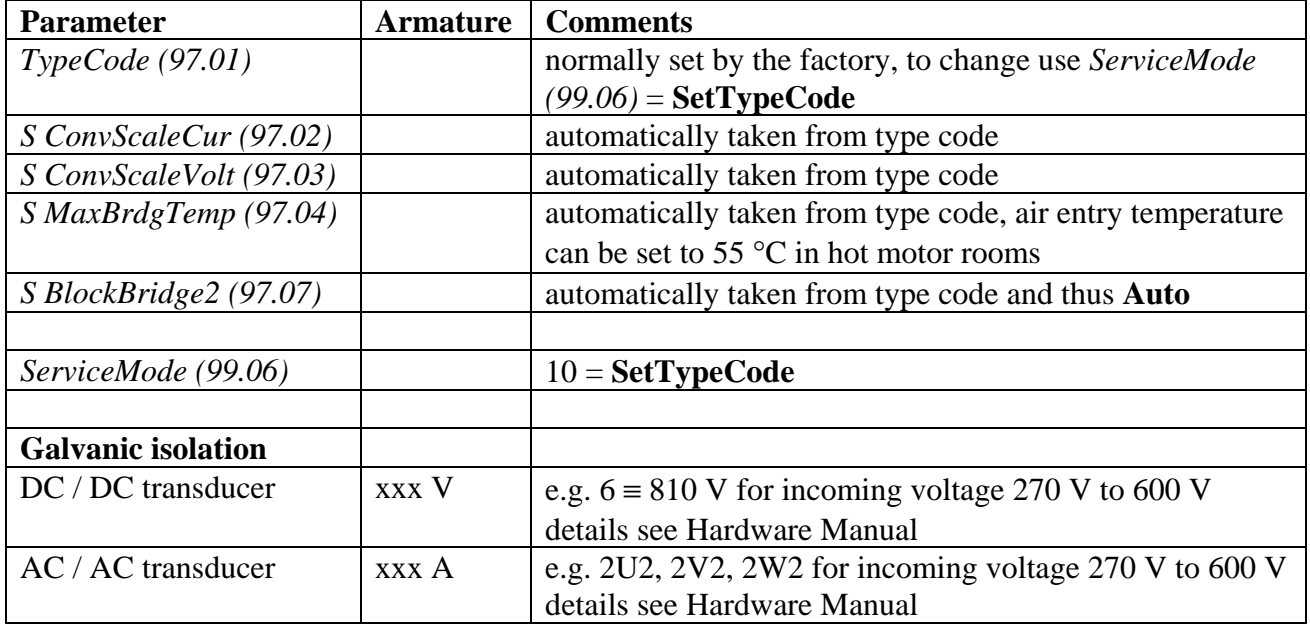

## **8 Additional settings**

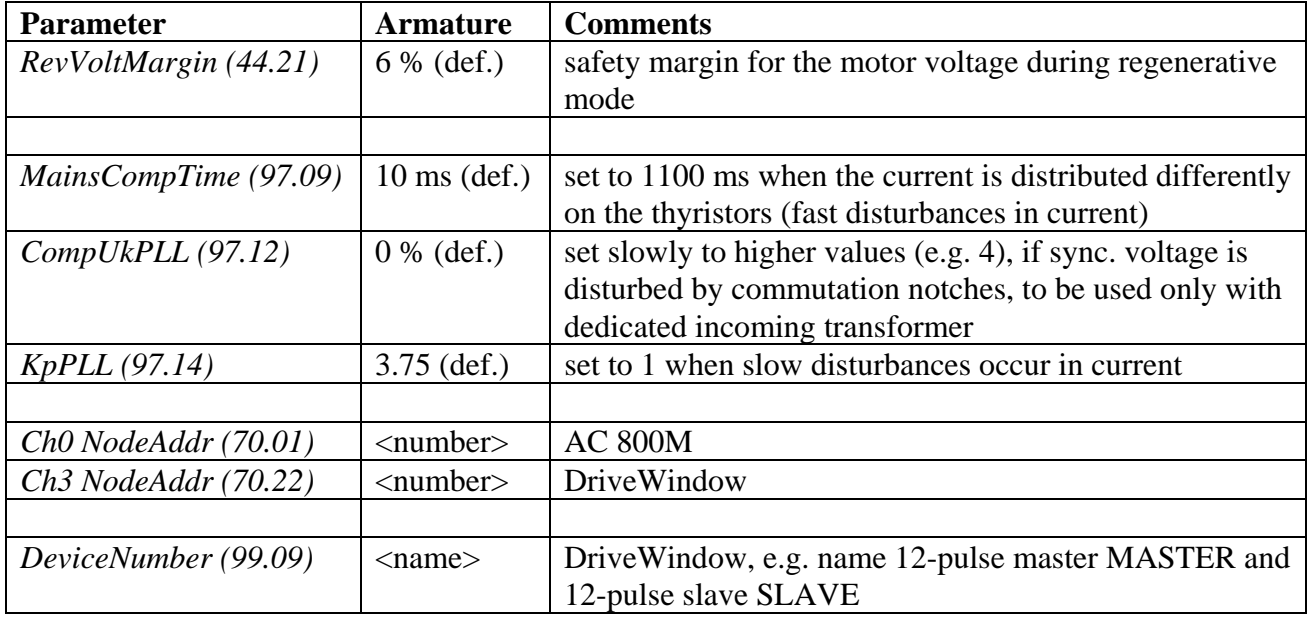

### **9 Excitation parameters for field supplies using DCS800-S0x modules**

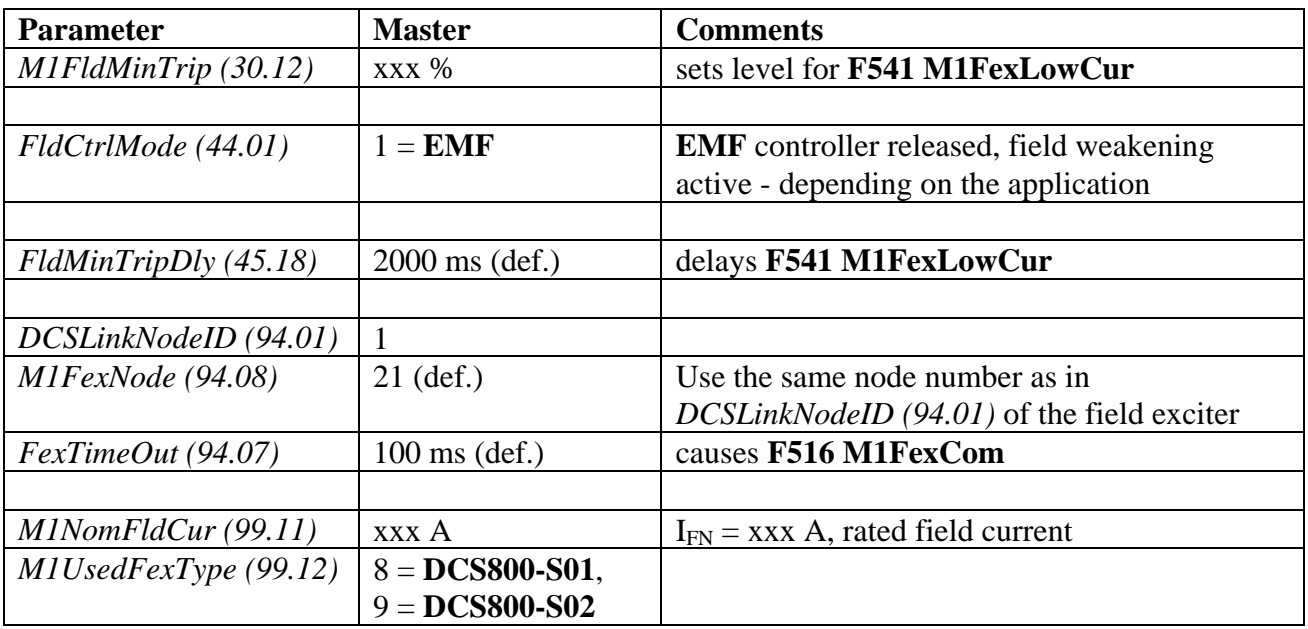

### **9.1 In the 12-pulse master module:**

#### **9.2 In the excitation module (DCS800-S0x):**

Before starting with the commissioning set all parameters to default by means of *ApplMacro (99.08)* = **Factory** and *ApplRestore (99.07)* = **Yes**. Check with *MacroSel (8.10)*.

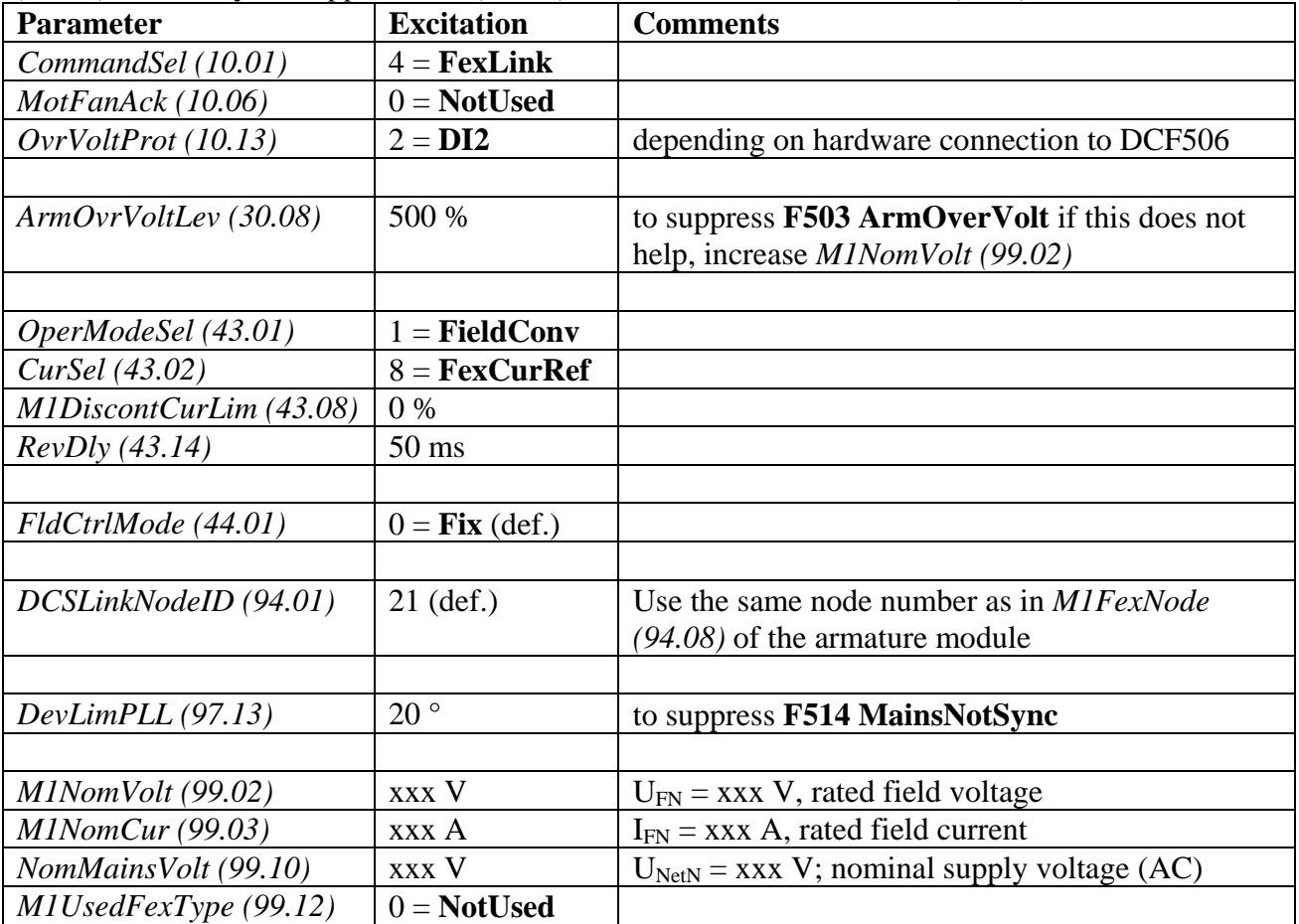

### **10 Autotunings**

### **10.1 Field current autotuning for field supplies using DCS800-S0x modules:**

The field current autotuning has to be started directly in the excitation module if a DCS800-S0x is used:

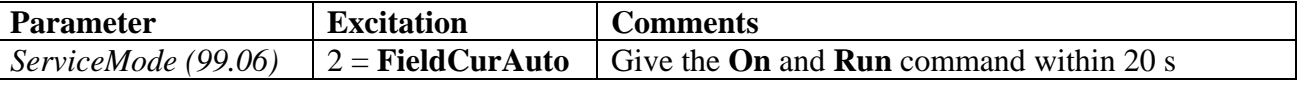

#### **Note:**

This autotuning does not work when started from the DWL wizard.

### **10.2 Armature current autotuning:**

The 12-pulse parallel drive has to be tuned as 6-pulse. Thus the 12-pulse slave and its contactors have to be kept off. Set in the 12-pulse master:

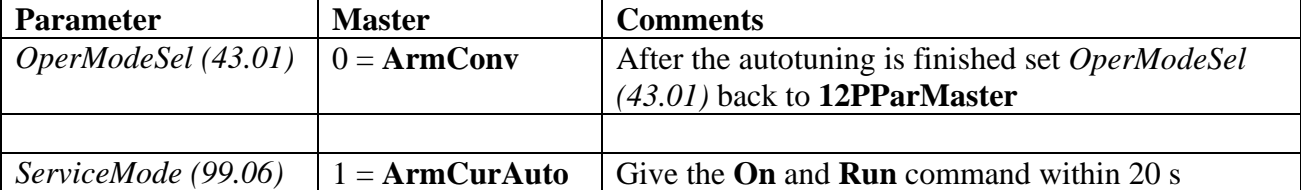

After the successful autotuning copy parameters:

- − *M1KpArmCur (43.06)*,
- − *M1TiArmCur (43.07)* and
- − *M1DiscontCurLim (43.08)*

from the 12-pulse master into the 12-pulse slave.

Multiply parameters:

- − *M1ArmL (43.09)* and
- − *M1ArmR (43.10)*

by two and write the values in both the 12-pulse master and the 12-pulse follower.

#### **Attention:**

In case an autotuning is not starting or interrupted **A121 AutotuneFail** is set. The reason for the alarm is shown in *Diagnosis (9.11)*.

## **11 DriveWindow monitor**

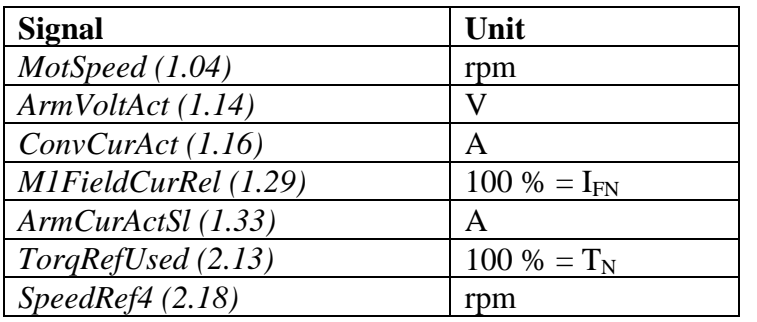